## 03 - Manipulating Files and Using Git

CS 2043: Unix Tools and Scripting, Spring 2016 [1]

Stephen McDowell February 1st, 2016

## Table of contents

- 1. Working with Files
- 2. Types of Files and Usages
- 3. Let's Git Started
- 4. Demo Time!
- Last day to add is Wednesday 2/3.
- HW0: Due today at 5pm.
- My OH are Tuesdays 6:00pm 7:00pm, Gates G19.
- On moving forward independently, and using sudo.
	- I strongly advise taking a *snapshot* of your VM.
- A note about HW1

# Working with Files

Like most OS's, Unix allows multiple people to use the same machine at once. The question: who has access to what?

- Access to files depends on the users' account.
- $\cdot$  All accounts are presided over by the Superuser, or root account.
- Each user has absolute control over any files they own, which can only be superseded by root.
- $\cdot$  Files can also be owned by a group, allowing more users to have access.

You can discern who owns a file many ways, the most immediate being  $ls -l$ 

#### Permissions with **ls**

>>> ls -l Makefile -rw-rw-r--. 1 sven users 4.9K Jan 31 04:42 Makefile sven  $#$  the user users  $#$  the group

The third column is the *user*, and the fourth column is the *group*.

### What is this RWX Nonsense?

- $\cdot$  R = read, W = write, X = execute.
- rwxrwxrwx
	- User permissions.
	- Group permissions.
	- Other permissions (a.k.a. neither the owner, nor a member of the group).
- $\cdot$  Directory permissions begin with a **d** instead of a -.

### What would the permissions  $-$  rwx  $r$ ----- mean?

- It is a file.
- User can read and write to the file, as well as execute it.
- Group members are allowed to read the file, but cannot write to or execute.
- Other cannot do *anything* with it.

### Changing Permissions

#### Change Mode

### chmod <mode> <file>

- Changes file / directory permissions to <mode>.
- The format of <mode> is a combination of three fields:
	- Who is affected: a combination of u, g, o, or a (all).
	- Use a + to add permissions, and a to remove.
	- Specify type of permission: any combination of r, w, x.
- Or you can specify mode in octal: user, then group, then other.
	- e.g. 777 means user=7, group=7, other=7 permissions.

The octal version can be confusing, but will save you time. Excellent resource in [2].

### Changing Ownership

### Changing the group

Change Group

### chgrp group <file>

- Changes the group ownership of <file> to group.

As the super user, you can change who owns a file:

#### Change Ownership

chown user:group <file>

- Changes the ownership of  $\le$  file>.
- The **group** is optional.
- The -R flag is useful for recursively modifying everything in a directory.

### File Ownership, Alternate

### If you are like me, you often forget which column is which in  $ls - l$ ...

### Status of a file or filesystem

### stat [opts] <filename>

- Gives you a wealth of information, generally more than you will every actually need.
- Uid is the user, Gid is the group.
	- BSD/OSX: use stat -x for standard display of this command.
- Can be useful if you want to mimic file permissions you don't know.
	- Human readable: --format=%A, e.g. -rw-rw-r--
		- BSD/OSX: f %Sp is used instead.
	- Octal: --format=%a (great for chmod), e.g. 664
		- BSD/OSX: f %A is used instead. 11

### Platform Notes

- Convenience flag for chown and chmod on non-BSD Unix: >>> chmod --reference=<src> <dest>
- $\cdot$  Set the permissions of dest to the permissions of  $src!$
- $\cdot$  BSD/OSX users:  $\overline{\cdot}$  reference does not exist, you will have to execute two commands.

>>> chmod `stat -f %A <src> <dest>

- $\cdot$  The stat command inside of the `backticks` gets evaluated *before* chmod does.
- The **stat** command performs a little differently on BSD/OSX by default. Read the man page.

Types of Files and Usages

### Plain text files are human-readable, and are usually used for things like:

- Documentation,
- Application settings,
- Source code,
- Logs, and
- Anything you may want to read via the terminal (e.g. README.txt).

Binary files are not human-readable. They are written in the language your computer prefers.

- Executables,
- Libraries,
- Media files,
- Archives (.zip, etc), and many more.

### Reading Files Without Opening

#### Concatenate

cat <filename>

- Prints the contents of the file to the terminal window
- cat <file1> <file2>
- Prints file1 first, then file2.

#### more

#### more <filename>

- Scroll through one page at a time.
- Program exits when end is reached.

#### less

### less <filename>

- Scroll pages or lines (mouse wheel, space bar, and arrows).
- Program does not exit when end is reached.

### Long files can be a pain with the previous tools.

### Head and Tail of Input

- head -[numlines] <filename>
- tail -[numlines] <filename>
- Prints the first / last numlines of the file.
- Default is 10 lines.

### You can talk to yourself in the terminal too!

#### **Echo**

#### echo <text>

- Prints the input string to the standard output (the terminal).
- We will soon learn how to use **echo** to put things into files, append to files, etc.

# Let's Git Started

If you are not at lecture, don't worry about this slide not making any sense.

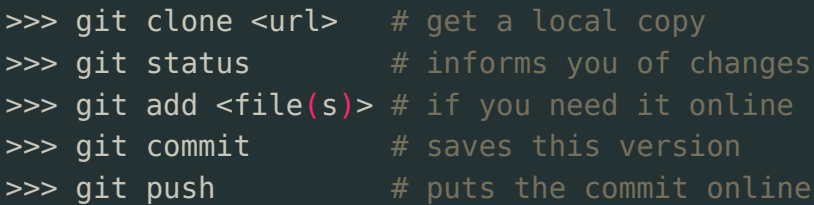

## Demo Time!

## Our first in class demo

Instructions are here:

https://github.com/cs2043-sp16/lecture-demos/tree/master/lec03

### References I

- [1] B. Abrahao, H. Abu-Libdeh, N. Savva, D. Slater, and others over the years. Previous cornell cs 2043 course slides.
- [2] C. Hope. Linux and unix chmod command help and examples. http://www.computerhope.com/unix/uchmod.htm,